## **RCE Teststand Software**

This page describes how to compile and run the RCE teststand software at SLAC and CERN. Checking out the packages from SLAC CVS requires a SLAC Unix login account. Required steps are identical for the SLAC and CERN environment unless otherwise mentioned.

Recommended host settings used in examples

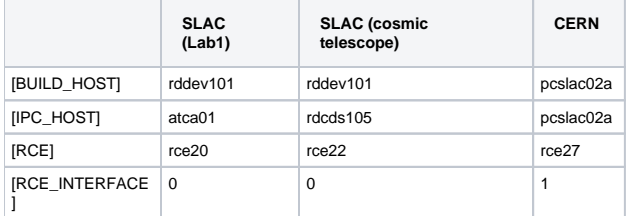

## SLAC module setup:

Cosmic Telescope (rce20)

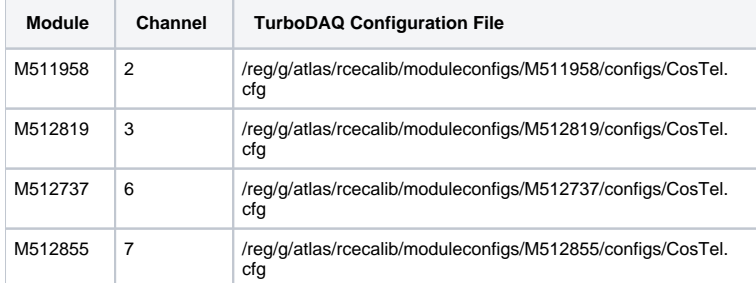

SLAC Lab1 Teststand (there is no known good module configuration available: M511958 can be used instead)

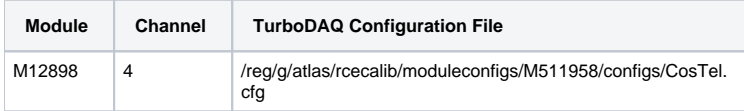

A teststand can be booked here:

## <https://pc-sct-www01.cern.ch/cgi-bin/workplan.cgi?cIndex=1>

Time slots are CERN time (CET or CEST).

```
Setting the RCE development environment (C-Shell)
```
source /reg/g/atlas/rcecalib/setup/setup\_rce.csh

To execute this setup at login the follwing lines should be added to \$HOME/.cshrc

```
if ( -r /reg/g/atlas/rcecalib/setup/setup_rce.csh ) then
source /reg/g/atlas/rcecalib/setup/setup_rce.csh >& /dev/null
endif
```
Setup for Bourne-Shell

source /reg/g/atlas/rcecalib/setup/setup\_rce.sh

Or adding the following lines to \$HOME/.bash\_profile

```
if [ ! -r /reg/g/atlas/rcecalib/setup/setup_rce.sh ]; then
source /reg/g/atlas/rcecalib/setup/setup_rce.sh 2>&1 > /dev/null
fi
```
Checking out and setting up the RCE and STControl/PixLib packages into a directory. The setup scripts assume that top RCE release directory is found in \$HOME/rce. HOME should point to /reg/lab1/home/\$USER. Several release installations should be managed by symbolic links.

[BUILD\_HOST] mkdir \$HOME/RCE [BUILD\_HOST] cd \$HOME/RCE [BUILD\_HOST] cvs co -d rcecalib-CVS-HEAD release [BUILD\_HOST] cd \$HOME [BUILD\_HOST] ln -s RCE/rcecalib-CVS-HEAD rce [BUILD\_HOST] cd rce [BUILD\_HOST] cvs co pixlib rce rceapp rceers rceowl rcecalib rceipc rceis rceoh rceusr

Building the RCE and STControl/pixlib packages.

Note: for some RCE the code needs to be compiled compiled with the RCE\_INTERFACE=1. The default setting is RCE\_INTERFACE=0 (see table above)

[BUILD\_HOST] make i386-linux [BUILD\_HOST] make ppc-rtems-rce405-opt RCE\_INTERFACE=1 [BUILD\_HOST] cd pixlib [BUILD\_HOST] make

Running a threshold scan and retrieve S-Curve-Fit, Occpancy and ToT mean/sigma

Start ipc initial and 'rcetest' partition

```
[IPC_HOST] ipc_server &
[IPC_HOST] ipc_server -p rcetest &
[IPC_HOST} is_server -p rcetest -n RceIsServer &
```
Download the calibration server application to the RCE.

```
host_bootloader -r rce31 -s cmdcalib.txt -i ~/ipc_root.ref -l ~/rce/build/rcecalib/mod/ppc-rtems-rce405-
opt/calibservermod.1.0.prod.so
```
cmdcalib.txt contains commands executed by host\_bootloader. For example

```
reboot
setenv TDAQ_PARTITION rcetest
setenv TDAQ_IS_COMPRESSION_THRESHOLD 100000000
reboot
```
• Run the command line calibration client on the SLAC Lab1 teststand; the module is connected to channel 4.

[IPC\_HOST] calibclient -p rcetest -c 4 -m /reg/g/atlas/rcecalib/moduleconfigs/M511958/configs/CosTel.cfg

Running STcontrol

• To start STcontrol

[IPC\_HOST] STcontrol